## Tworzenie kampanii oceny dostawcy

Aby uruchomić kampanię oceny dostawców należy kliknąć zakładkę dostawcy, a następnie przejść do zakładki lista kampanii. W tym widoku widoczna będzie lista przeprowadzonych kampanii. Na górnej belce dostępne będą dwa przyciski:

Utwórz kopię zaznaczonej kampanii - pozwalający na utworzenie kopii istniejącej kampanii.

Nowa kampania – pozwala utworzyć całkiem nową kampanię.

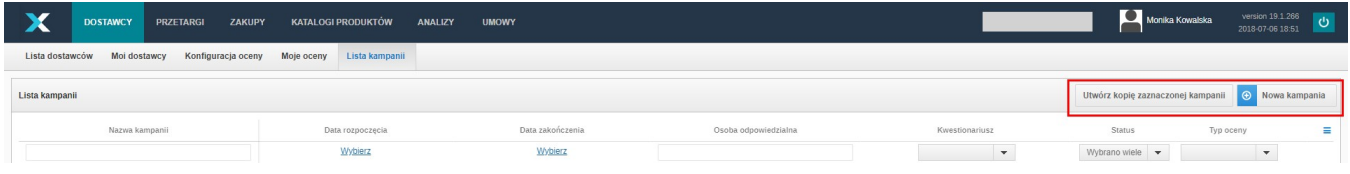

Po kliknięciu przycisku nowa kampania pojawi się okno, w którym należy wpisać nazwę kampanii oraz kliknąć przycisk zapisz po czy system przekieruje nas do kreatora nowej kampanii.

W ustawieniach ogólnych kampanii pojawią się pola, które należy wypełnić:

Nazwa – pozwala wprowadzić nazwę. Nazwy kampanii muszą być unikalne.

Typ oceny – należy wybrać z wcześniej utworzonych typów oceny. Wybrany typ oceny definiuje sposób oceny dostawcy – ocena jaką otrzyma będzie zgodna z przedziałem punktowym ustalonym dla danego wyniku otrzymanego przez dostawcę.

Kwestionariusz - należy wybrać jeden z wcześniej utworzonych kwestionariuszy. Po wcześniejszym wybraniu typu oceny, kwestionariusze zostaną przefiltrowane do tych, które podlegają pod dany typ oceny.

Opis - pozwala opisać daną kampanię.

Osoba odpowiedzialna – pozwala przypisać osobę odpowiedzialną za daną kampanię. Osoba odpowiedzialna zarządza kampanią – do niej kierowane są wszystkie powiadomienia o aktualnym stanie kampanii. Posiada podgląd do wszystkich ocen użytkowników oraz może zarządzać czasem zakończenia kampanii.

Status – automatycznie ustawia się na w przygotowaniu, po wysłaniu kampanii do oceny status zmienia się na wysłany. Gdy czas na uzupełnienie ocen minie, status zmieni się na zakończono.

Data rozpoczęcia – pozwala ustawić termin rozpoczynający ocenę.

Data zakończenia – pozwala ustawić termin zakończenia oceny. Ocena poszczególnych dostawców w ich profilach będzie wyświetlona dopiero po zakończeniu kampanii.

Ustawienia kwestionariusza – należy wybrać z wcześniej utworzonych ustawień.

Przypomnienie o zakończeniu - pozwala wybrać na ile dni przed końcem kampanii zostanie wysłane przypomnienie o zakończeniu kampanii do osób oceniających.

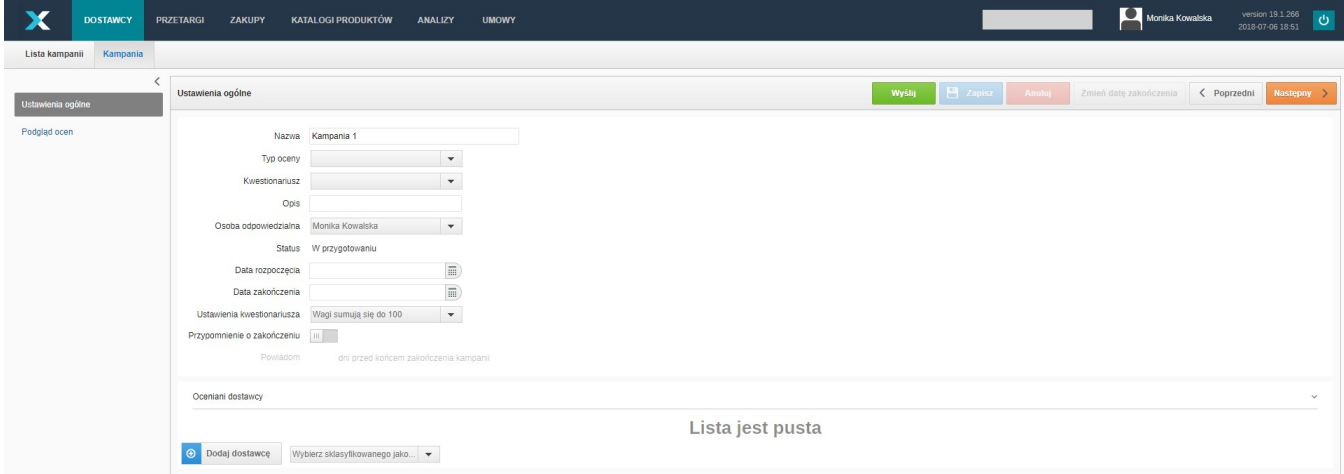

Poniżej widoczni są oceniani dostawcy, należy kliknąć dodaj dostawcę, aby dodać firmy, które chcemy ocenić. Istnieje także możliwość dodania automatycznego odfiltrowania dostawców poprzez wskazanie właściwej klasyfikacji, do których wcześniej podpięto danych dostawców.

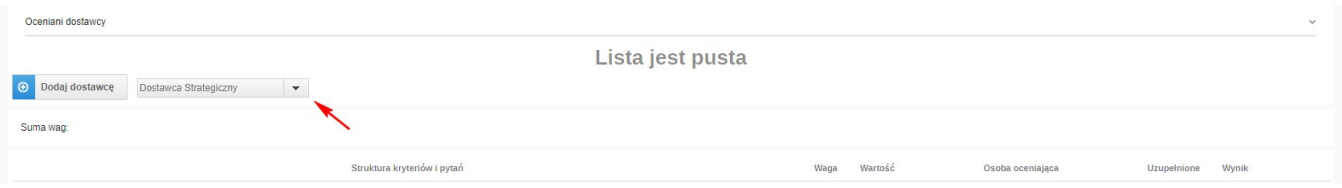

Po kliknięciu dodaj dostawcę na liście pojawią nam się tylko dostawcy wybrani według danej klasyfikacji.

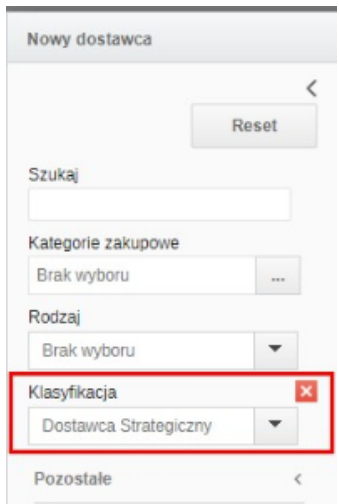

Po wyborze dostawców należy przypisać **osobę oceniającą** (możliwy jest wybór wielu osób), która oceni dostawcę we wskazanym pytaniu. Po wskazaniu osoby dla kryterium możliwe jest automatyczne przeniesienie wyboru na wszystkie pytania znajdujące się w danym kryterium klikając symbol strzałki w dół.

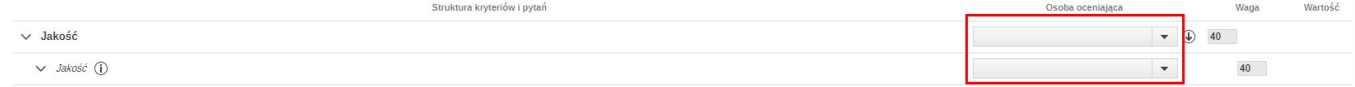

Po wypełnieniu całej kampanii klikamy zapisz, a następnie wyślij, aby kampania została wysłana do osób oceniających. Po wysłaniu kampanii nie będzie możliwa zmiana typu oceny, kwestionariusza czy osób oceniających.

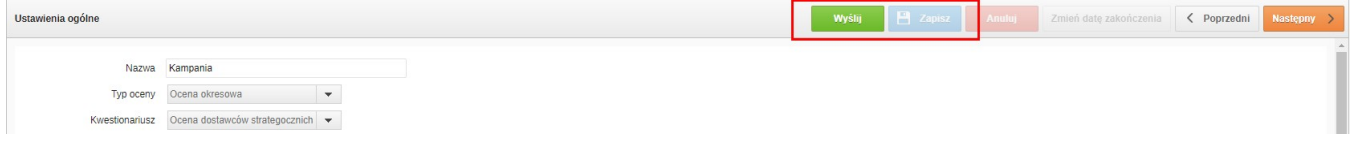

W trakcie trwania kampanii istnieje możliwość dodania nowych dostawców. W tym celu należy wybrać nowych dostawców, dodać ich do danej kampanii a następnie kliknąć przycisk wyślij dla każdego z nich.

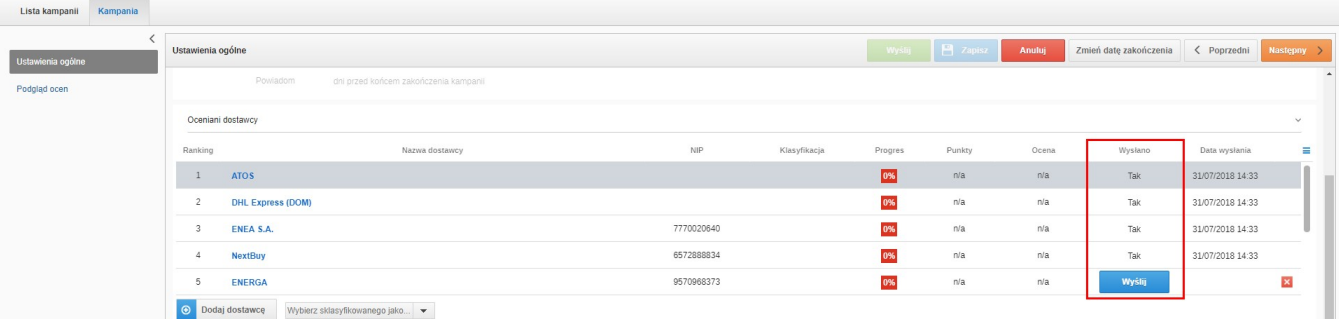

W trakcie trwania kampanii osoba odpowiedzialna na bieżąco posiada podgląd do:

Progres - wskazuje w jakim stopniu ocena została nadana, 0% - przy braku jakiejkolwiek oceny; 100% - gdy wszyscy oceniający przesłali swoją ocenę.

Punkty/Ocena - zostaną wyliczone jako średnia ze wszystkich ocen, po przesłaniu wszystkich ocen od oceniających.

Dane w polu oceniani dostawcy będą uzupełniać się w zależności od stopnia oceny danego dostawcy przez użytkowników przypisanego do danej oceny.

Aby wejść w szczegóły oceny należy kliknąć w danego dostawcę. Dane uzupełniać się będą samoczynnie. Przy każdym dostawcy widoczny będzie stopień uz upełnienia danego pytania. W zależności od ilości osób oceniających 100% pojawi się dopiero w momencie, gdy wszyscy dokonają swojej oceny. Wynik pokaże średnią ocenę jaką uzyskał dany dostawca w danym kryterium/pytaniu. Waga pokaże średnią wartość uzyskanych punktów.

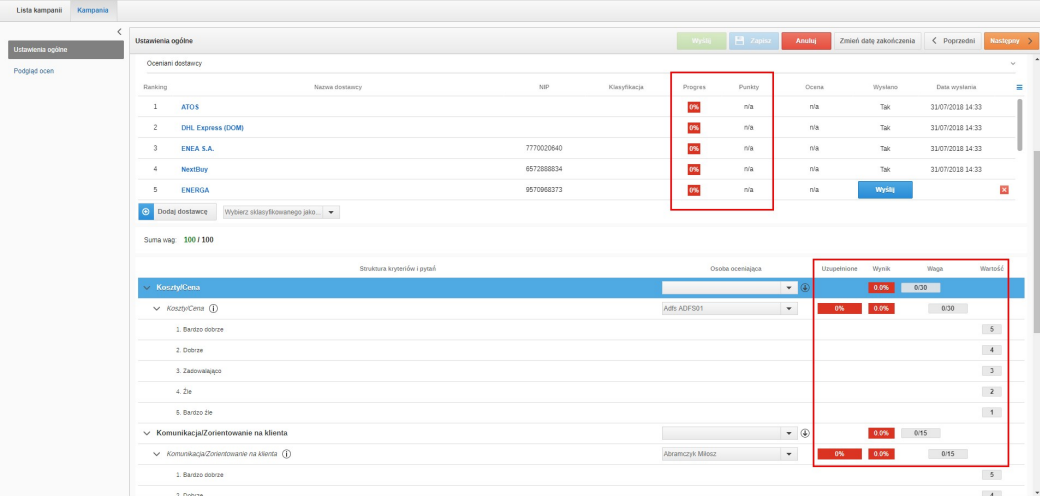

W zakładce podgląd ocen (po wysłaniu kampanii) widoczna będzie lista ocen dot. wszystkich dostawców oraz osób oceniających. System pozwala filtrować dane między innymi po osobie oceniającej daną firmę, nazwie firmy, progresie oceny czy ocena została wysłana oraz ostatnim modyfikującym wraz z datą modyfikacji.

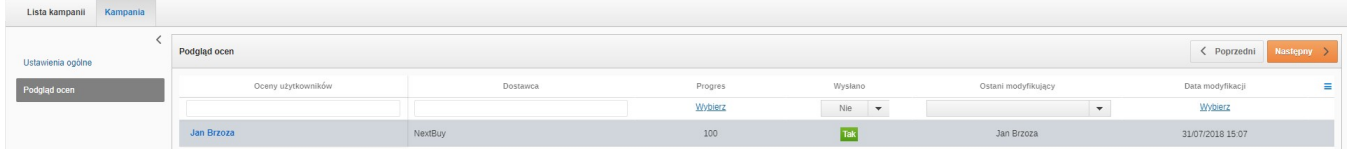

Ocena będzie widoczna po wejściu w profil dostawcy w zakładce **ocena**. Po kliknięciu w nazwę kampanii pojawi się wykres przedstawiający wyniki. Widoczny będzie także typ oceny, kwestionariusz, wynik, progres, ocena oraz osoba odpowiedzialna.

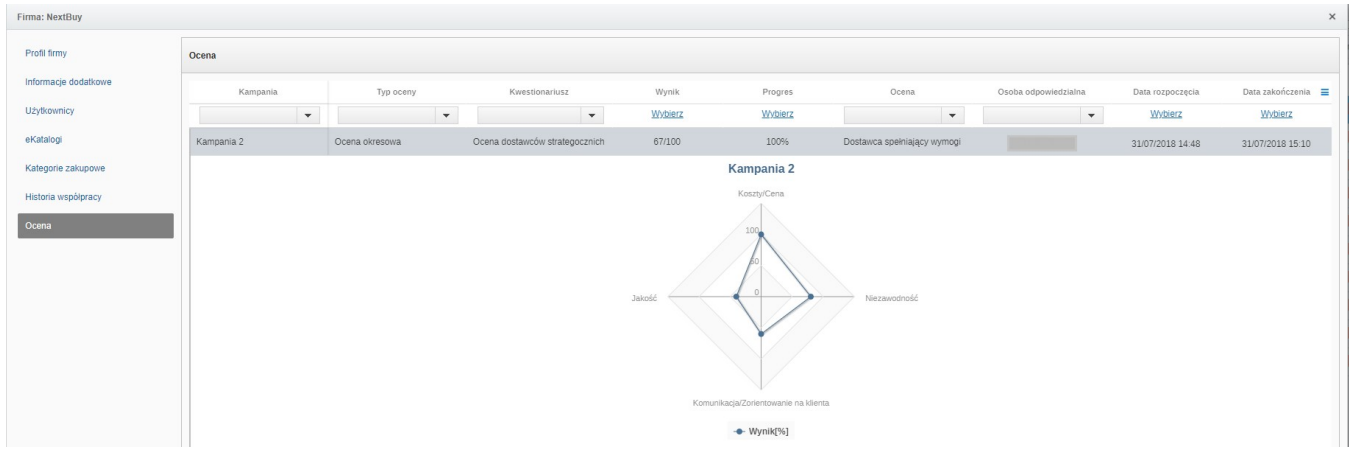

Zobacz również: